## **Relating Projects in PV-2 diagram**

You can relate projects to a sequence using the following relation types:

- Finish to Start. Target project cannot start earlier than the source project finishes.
- Start to Start. The target project cannot start earlier than the source project starts.
- Finish to Finish. The target project cannot finish earlier than the source project finishes.
- Start to Finish. The target project cannot finish earlier than the source project starts.

You can change project dates by moving a project across the timeline. The Actual Project Sequence validation rule is executed while changing the related project dates. If dates in the project sequence violate the rule, the relation is highlighted in red.

## To relate projects

- 1. Select two Projects.
- 2. On the diagram toolbar, click Relate.
- 3. Select one of the available relation types:
  - Finish to Start
  - Start to Start
  - Finish to Finish
  - Start to Finish

To remove the relation between projects

- 1. Select two related Projects.
- 2. On the diagram toolbar, click Relate.
- 3. Select None.

To resolve the incorrect project sequence

1. On the highlighted relation shortcut menu, click Validate.

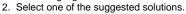

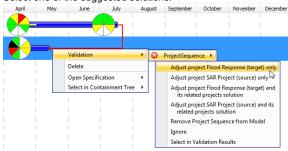

would be used to be a Project containing Sub Projects, the Sub Project dates change correspondingly.

## **Related Pages:**

Unknown macro: 'list-children'